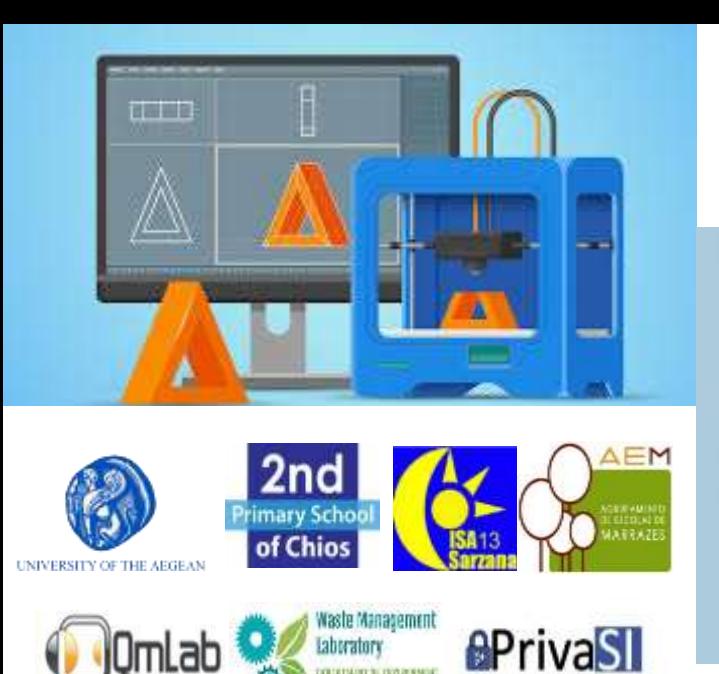

**Project code: 2019-1-EL01-KA201-062914**

*Erasmus+ Call: 2019 - KA2 -*

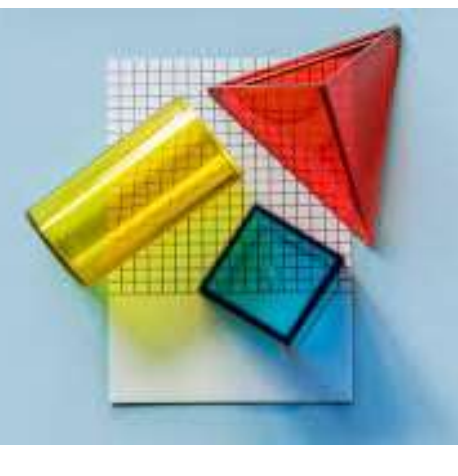

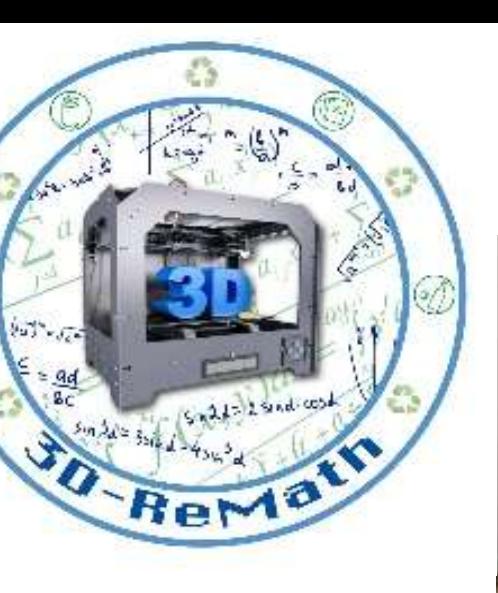

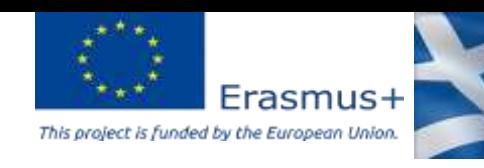

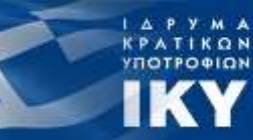

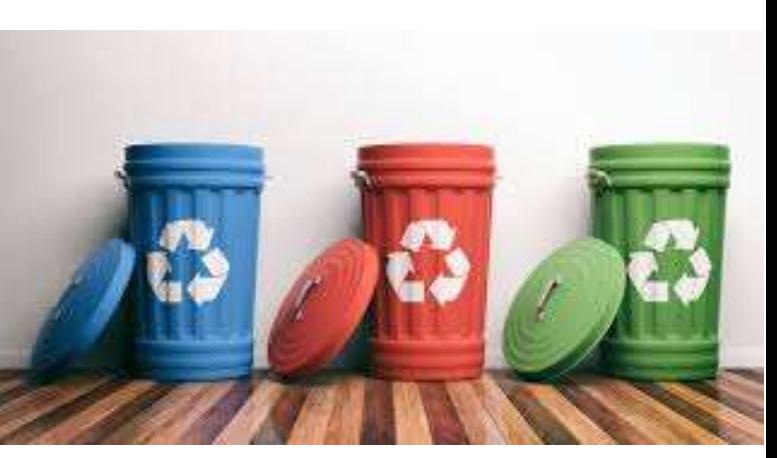

#### 3D printing technology aims students understanding maths and recycling procedure

*Curricula 3: Open Source S/W for Digital Files "Introduction to Slicing Software"*

Output 3 (O3) – 3D Printing and Maths

Overview (1/2)

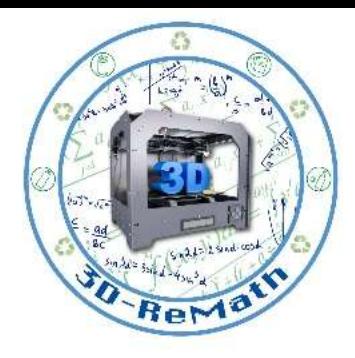

In this lesson we learn what slicer software does and why it is necessary in order to 3D print a file. We also learn the process of generating G-Code from .STL files and what G-Code is.

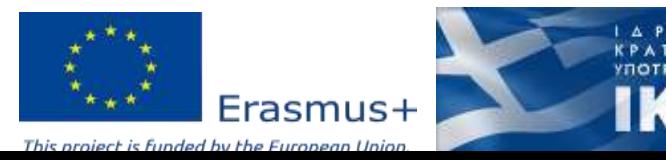

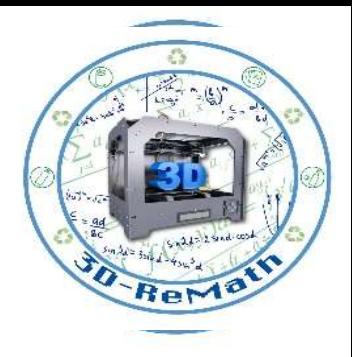

**KPATIKON**<br>YNOTPO<del>DI</del>ON

## Overview (2/2)

- 3D Slicing Software
- 3D Models Format
- Generating g-code

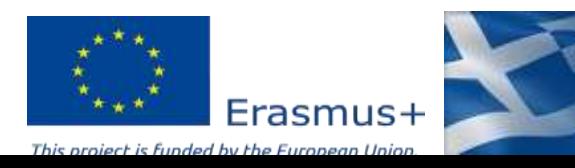

### 3D Slicing Software

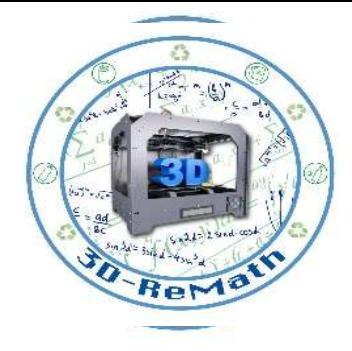

• The slicer, also called slicing software, is computer software used in the majority of 3D printing processes for the conversion of a 3D object model to specific instructions for the printer.

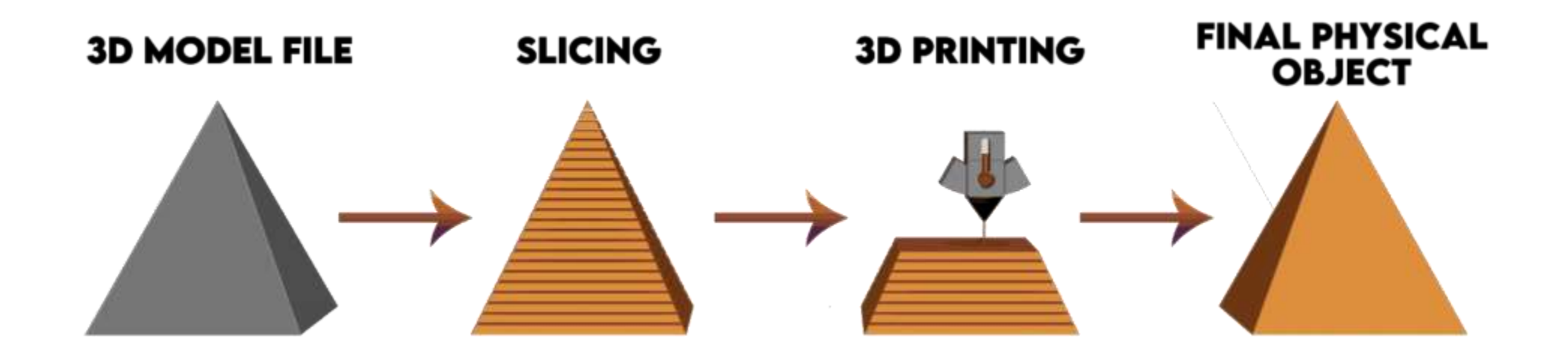

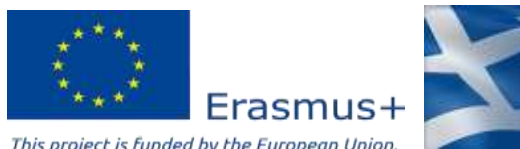

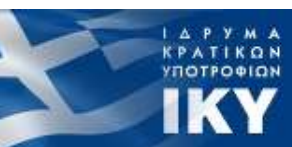

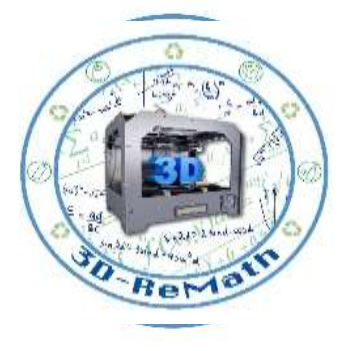

I A P Y M A<br>KPATIKON<br>YNOTPO@ION

**IKY** 

## Introduction to Slicing

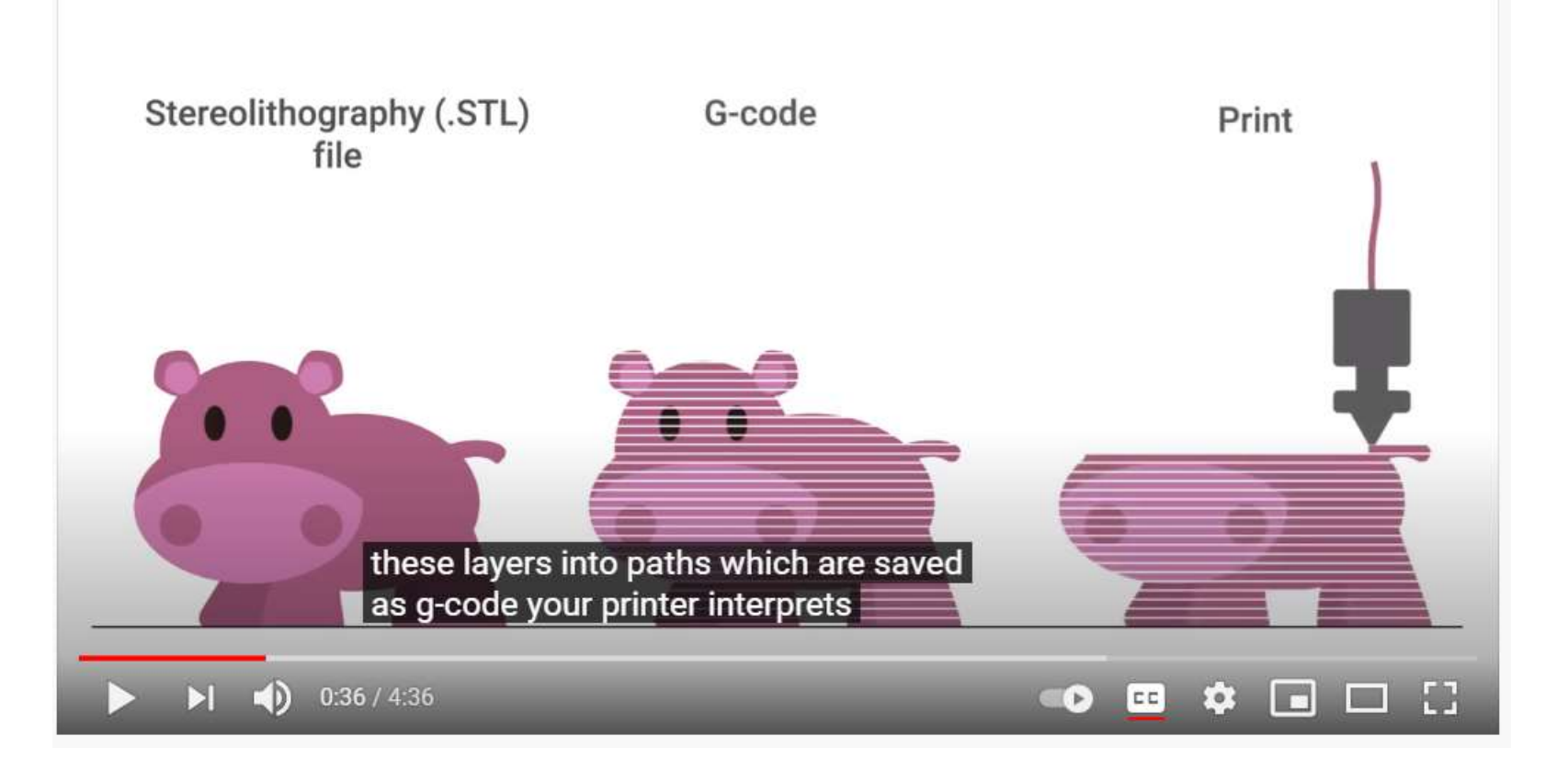

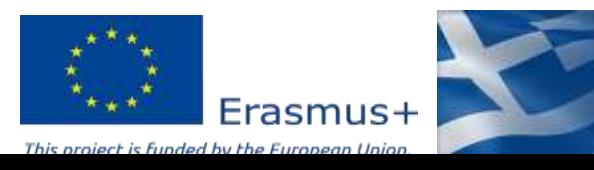

#### 3D Models Format

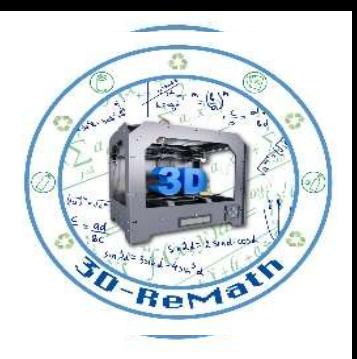

• In particular, the conversion from a model in STL format to printer commands in g-code format in fused filament fabrication and other similar processes.

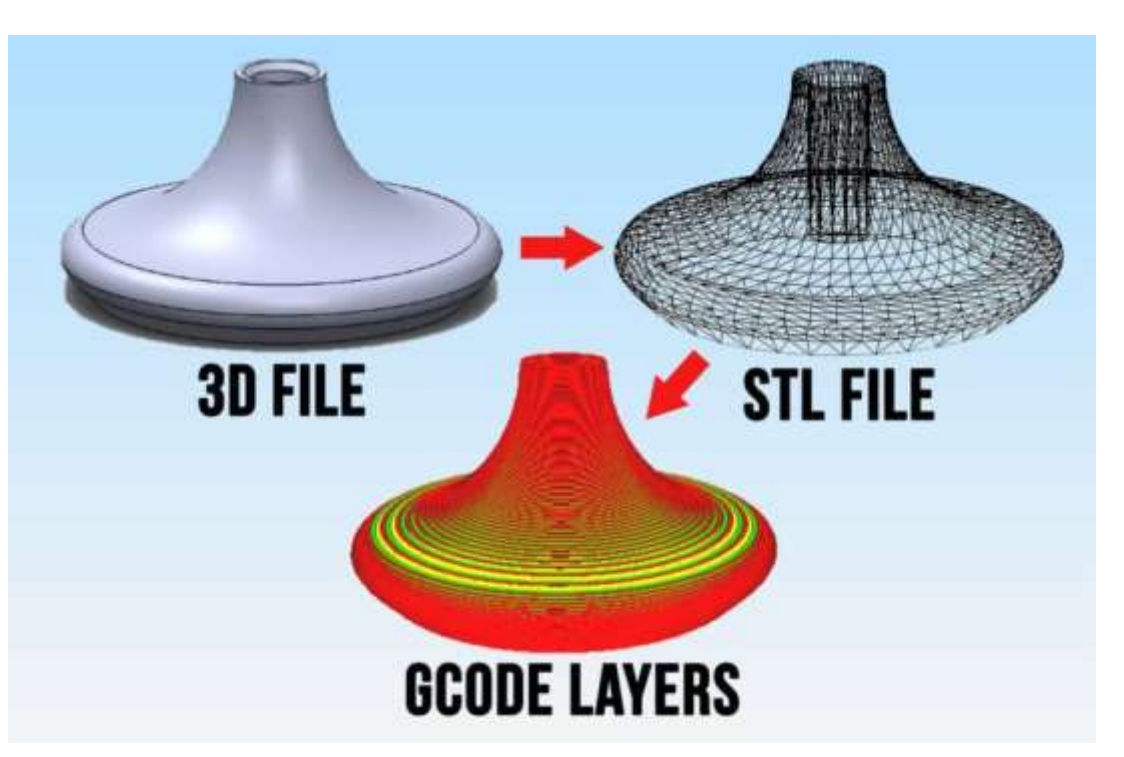

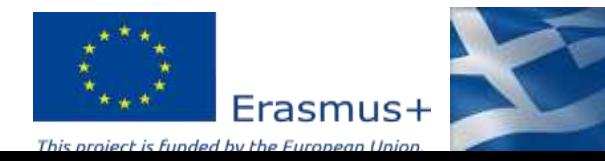

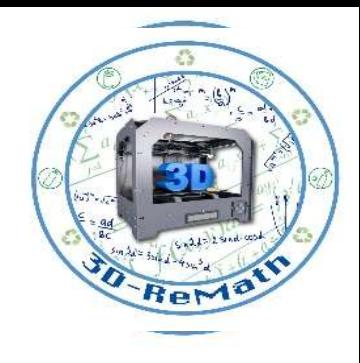

## 3D Slicing Process

• The slicer first divides the object as a stack of flat layers, followed by describing these layers as linear movements of the 3D printer extruder, fixation laser or equivalent.

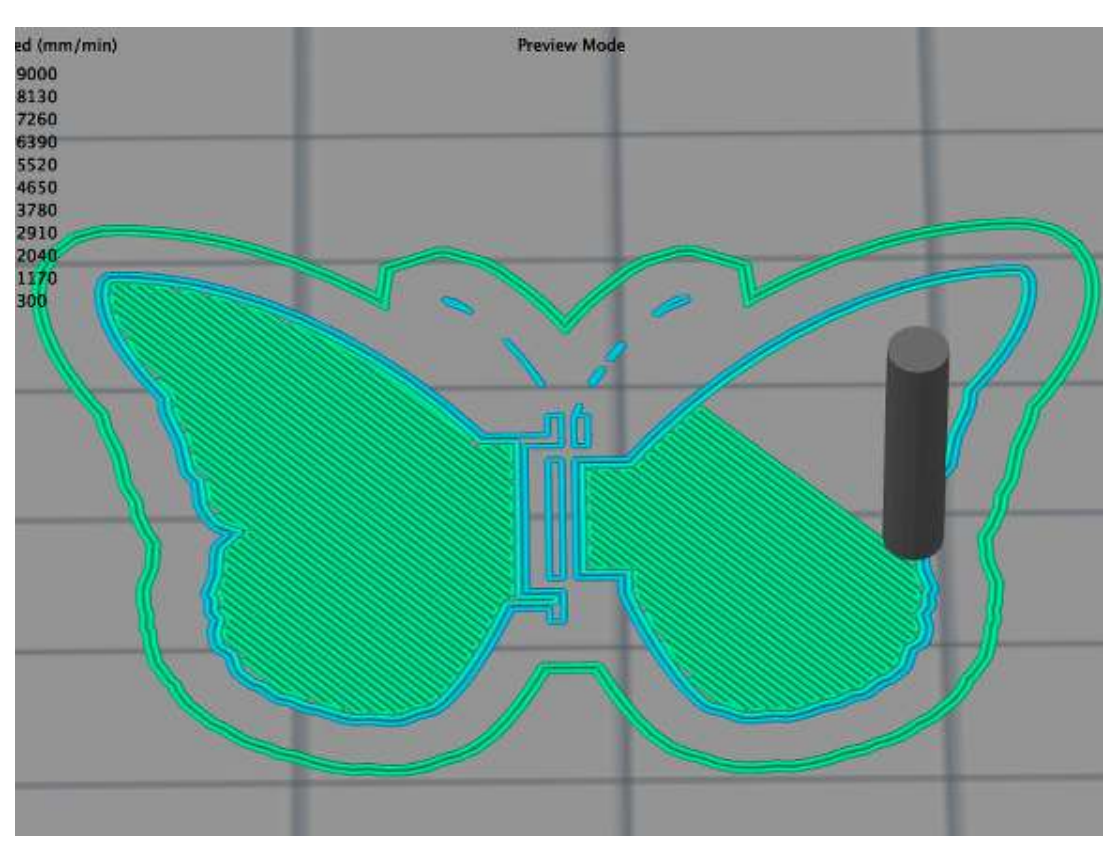

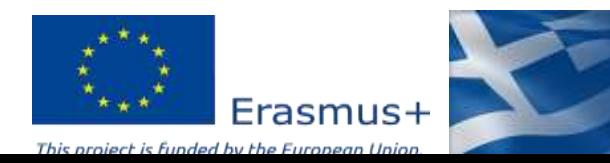

## Generating G-Code (1/2)

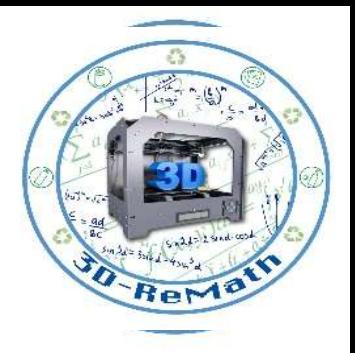

• All these movements, together with some specific printer commands like the ones to control the extruder temperature or bed temperature, are finally written in the g-code file, that can afterwards be transferred to the printer.

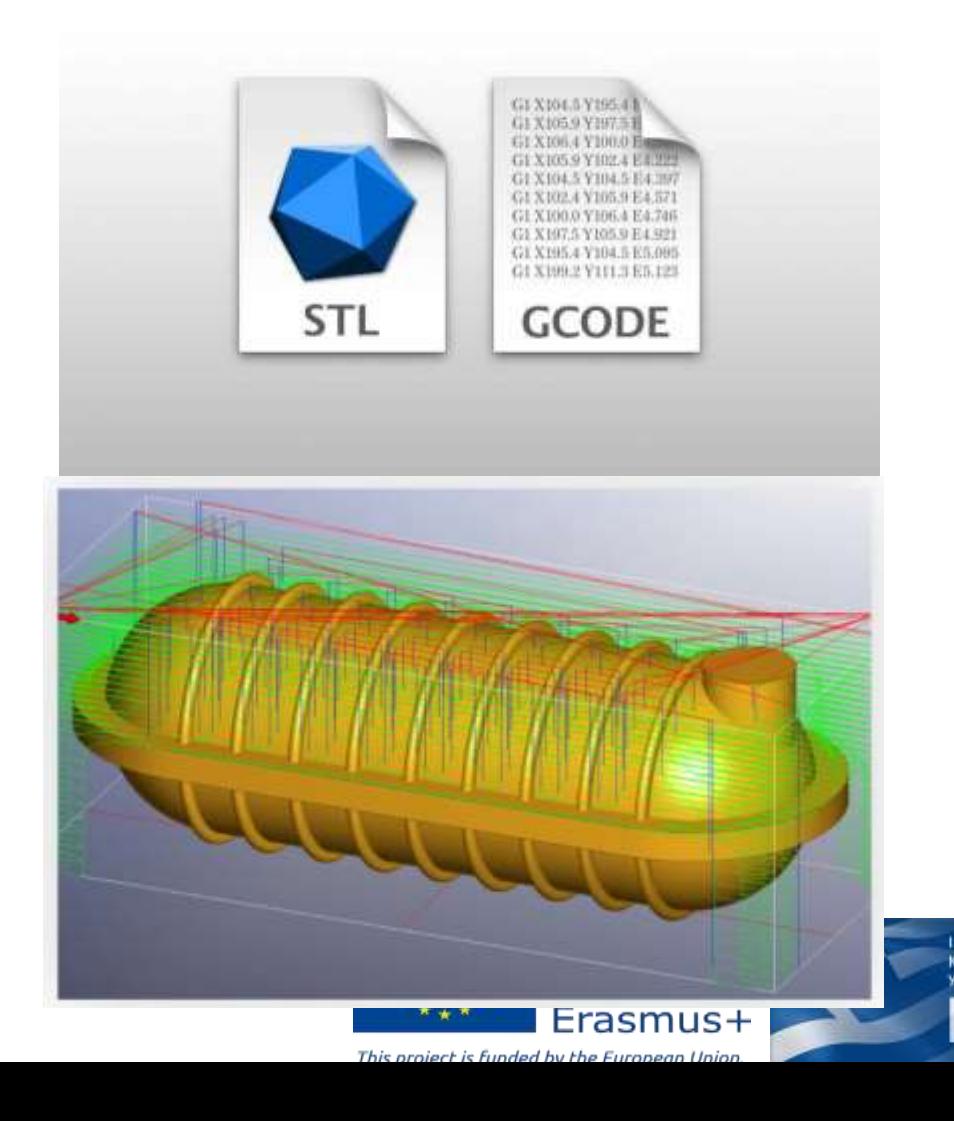

## Generating G-Code (2/2)

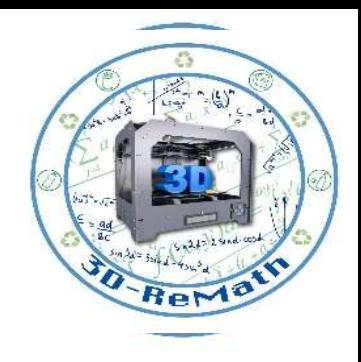

• 3D printing creates smooth, attractive parts because it uses a small nozzle to extrude thin layers of plastic. Even a small printed part can have hundreds of layers, each with hundreds of small motions, meaning tens of thousands of lines of G-code.

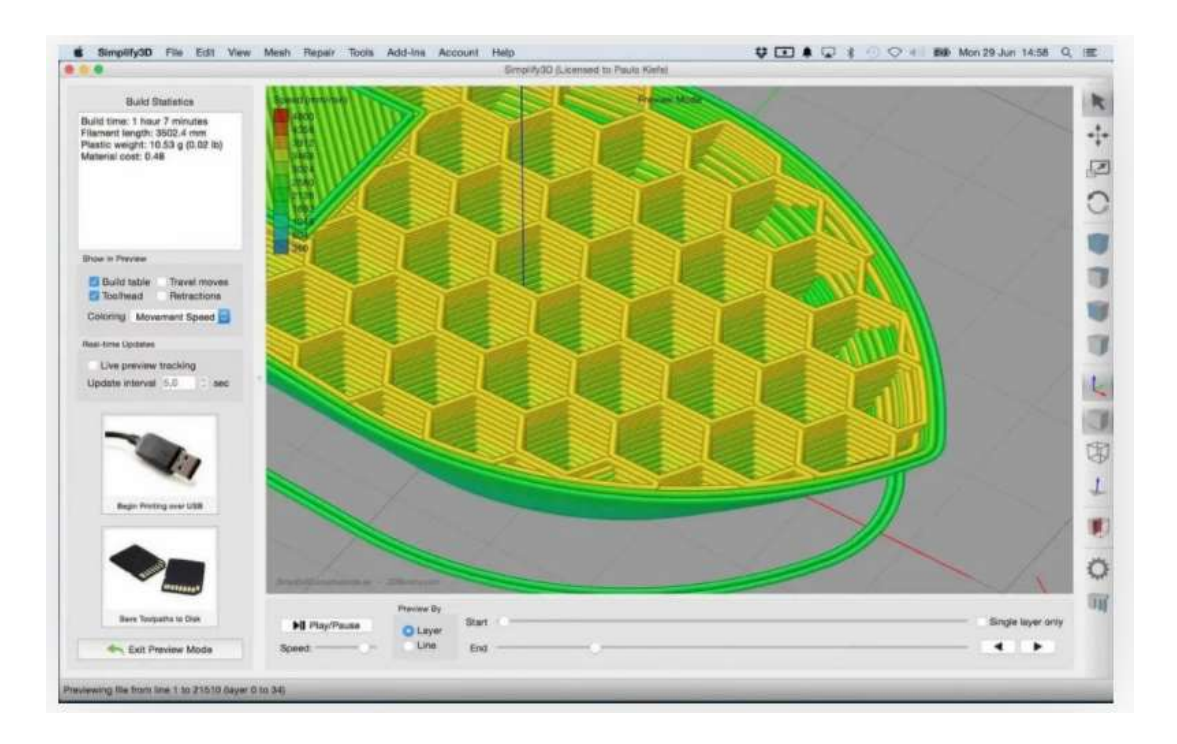

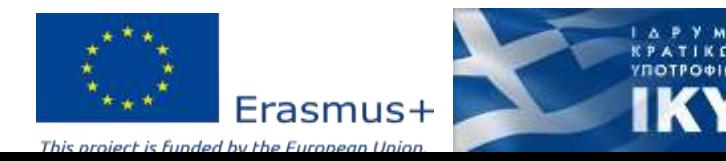

# The cycle for generating G-code

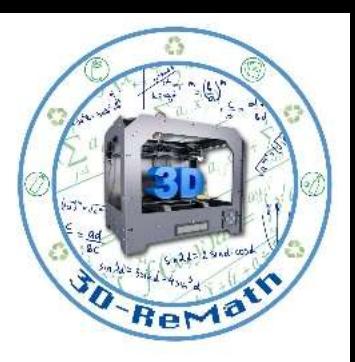

- The basic cycle for generating 3D printing G-code is as follows:
- Identify the outlines, both exterior and interior, in order to determine what's "inside" and "outside" the layer.
- Determine how infill will be laid within the interior of the layer.
- Create an optimized traversal of the layer's extrusion for outlines and infill.
- Set the speed, extrusion, temperatures, and fan speed.
- Create G and M codes for the start and end.
- Convert the full traversal path into GXX movements, adding extrusion E and feed rate F.

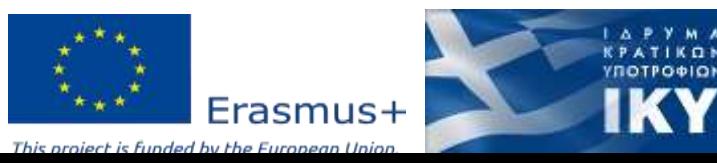

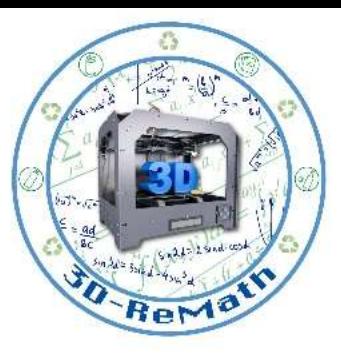

**KPATIKON**<br>Y**NOTPO**®ION

# Examples of 3D Slicing Software

- Ultimaker Cura
- SuperSlicer
- PrusaSlicer
- Slic3r
- Eiger
- Simplify3D

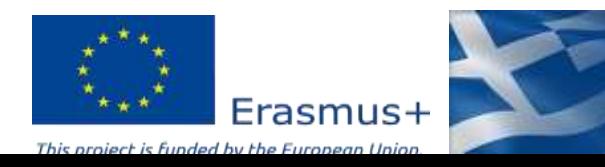

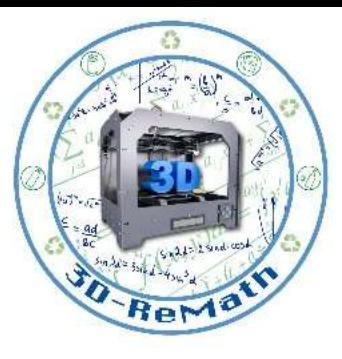

## 3D Printing Basics: The Slicer!

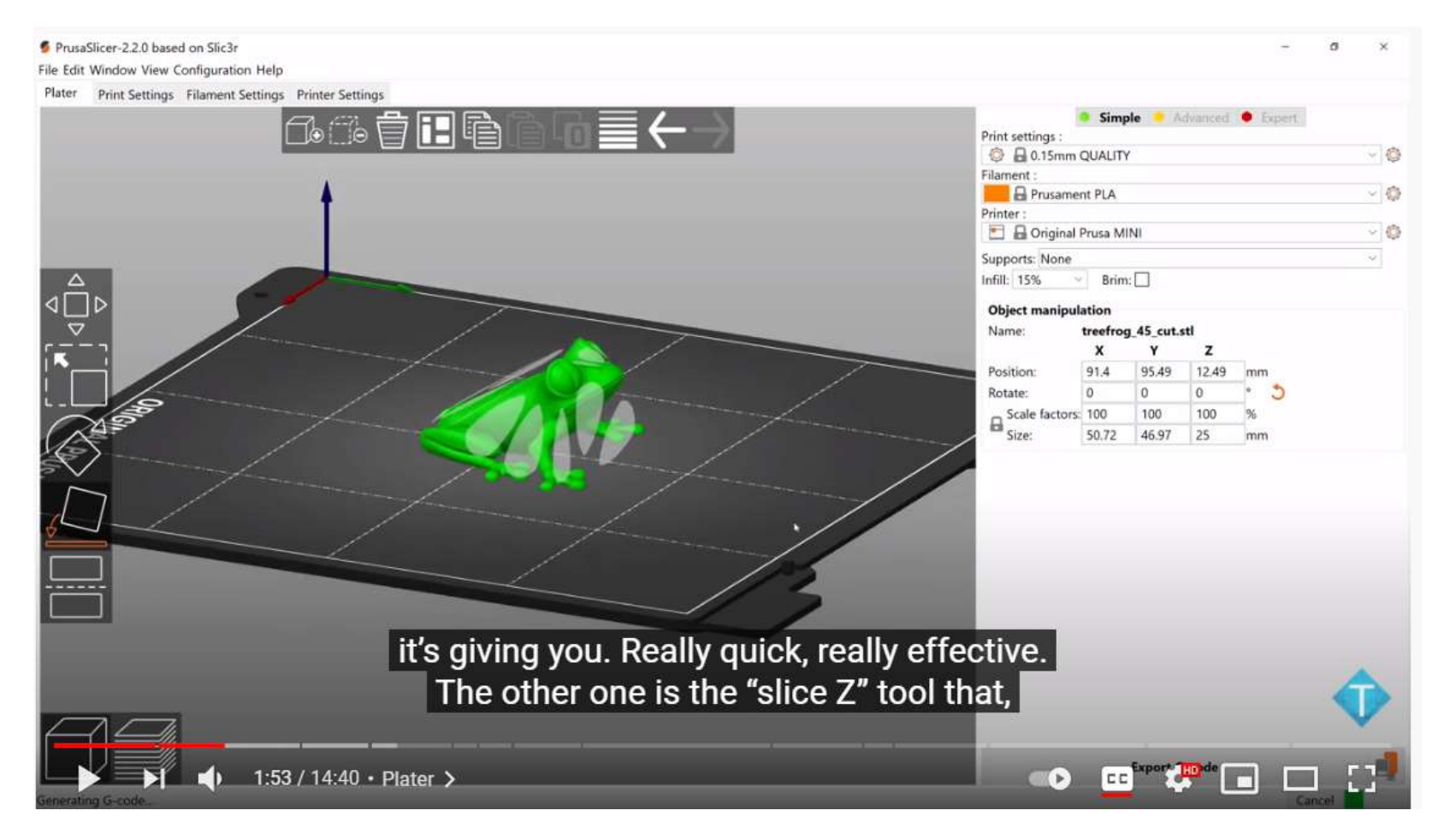

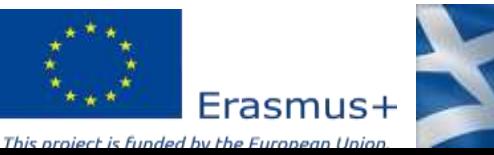

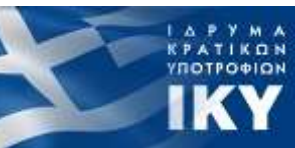

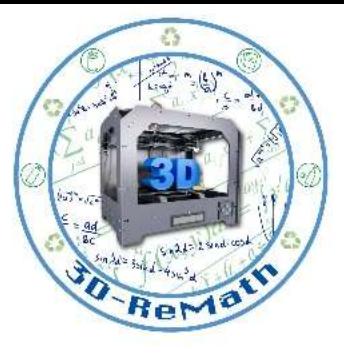

#### Thank you!!

#### privasi.aegean.gr

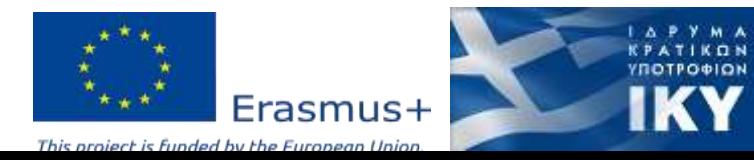